#### **HOW TO IDENTIFY SPECIAL CHARACTERS IN FILE D2 DATA CELLS**

This process involves applying a specific formula into the data file, then looking for results that say **"#VALUE!**". The identified cell can then be reviewed to locate and rectify a possible special character, such as Æ or ὂ, which will cause a USAspending.gov rejection. This document starts with an example of such a check with brief instructions. The actual formula used to perform the check is in the second section below.

### **EXAMPLE**

I wanted to check *Award Descriptions* for special characters in a certification report.

- 1. In an empty column, click on the first or second cell. In the example, I clicked in 2<sup>nd</sup> cell of Column BD (BD2).
- 2. In the Formula bar for that cell, copy/paste the formula *shown in next section*. (I used cell address AM2 where the *Award Description* is populated.) A number appeared in the BD2 cell, 648, after I pasted in the formula.

\*A number result indicates no special characters were found in the award description on row 2.

- 3. Copy the formula into remaining cells in Column BD. (Click in the BD2 cell again and drag downward to copy the formula into remaining cells.)
- 4. Numbers appeared in most cells, but you are watching for **#VALUE!** which prompts you to review the relevant cell contents. In the example below
	- a. a number indicates that there are no special characters found
	- b.  $\frac{HVALU E!}{HVALU E!}$  indicates a special character (see  $\frac{E}{L}$ ) in the Award Description. This will cause records/files to be rejected at USAspending.

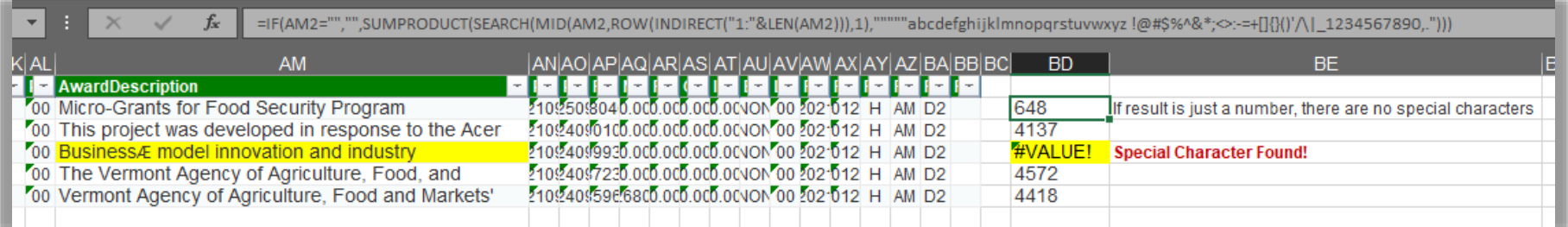

# **THE FORMULA**

In the basic formula below, replace "[cell address]", with the name of cell you are checking (with no brackets). There are 3 places to do this. In the example above, I was checking the Award Description field in a Certification Report which falls in Column AM. Therefore, I used cell address: AM2 I skipped the header row to do my check and placed the formula in 2<sup>nd</sup> row of Column BD, then copied it down to the remaining rows.

# **Basic Formula**

=IF([CELL ADDRESS]="","",SUMPRODUCT(SEARCH(MID([CELL ADDRESS],ROW(INDIRECT("1:"&LEN([CELL ADDRESS]))),1),"""""abcdefghijklmnopqrstuvwxyz  $\lceil \omega \# \frac{\omega}{8} \cdot \frac{\omega}{\omega}; -\frac{1}{2} \cdot \frac{1}{\omega} \cdot \frac{1}{2} \cdot \frac{1}{2} \cdot \frac{1}{$ 

#### **Formula used in example**

=IF(AM2="","",SUMPRODUCT(SEARCH(MID(AM2,ROW(INDIRECT("1:"&LEN(AM2))),1),"""""abcdefghijklmnopqrstuvwxyz !@#\$%^&\*;<>:- =+[]{}()'/\|\_1234567890,.")))